# **IBM Business Process Manager Standard**

8.5.5 版

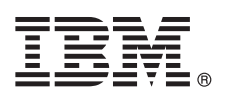

# 快速入門手冊

## 瞭解如何安裝及配置 IBM Business Process Manager Standard 8.5.5 版

國家語言版本:若想取得其他語言版本的「快速入門手冊」,請從 Quick Start Guide CD 列印語言特定的 PDF。

#### 產品概觀

IBM® Business Process Manager (BPM) Standard 是綜合性的程序管理平台,可以幫助您管理商業程序。它併入了各種工具及 執行時期環境,可以幫助您設計、執行、監視商業程序,並實現商業程序的最佳化。

步驟 1: 存取軟體和文件

若您已從 IBM Passport Advantage® 下載了本產品,請遵循下載文件 (http://www.ibm.com/support/ docview.wss?uid=swg24037164) 中的指示。

此產品供應項目包括下列元件:

- · Quick Start Guide CD
- IBM BPM Standard 8.5.5 版, 併入了 IBM Installation Manager 1.7.2 版及 IBM DB2<sup>®</sup> Express Edition 10.1 版
- IBM WebSphere® Application Server Network Deployment 8.5.5.2 版
- IBM DB2 Enterprise Server Edition 10.5 版
- IBM DB2 Workgroup Server Edition 10.5 版
- IBM Tivoli<sup>®</sup> Directory Server 6.3 版
- IBM Tivoli Access Manager for e-Business 6.1.1 版
- IBM Worklight® 6.1 版

這些元件中的一部分是選用元件。若需要產品元件、可用的配置及安裝指示,請參閱 IBM BPM 8.5.5 版說明文件(http:// www.ibm.com/support/knowledgecenter/SSFPJS 8.5.5/) or

若需要完整的說明文件,請參閱 IBM Business Process Manager 檔案庫 (http://www.ibm.com/software/integration/businessprocess-manager/library/documentation) °

#### 步驟 2: 評估硬體及系統配置

您可以透過多種不同的配置使用 IBM BPM。如需相關資訊,請參閱 IBM BPM 8.5.5 版說明文件 (http://www.ibm.com/ support/knowledgecenter/SSFPJS\_8.5.5/) 中的規劃 IBM Business Process Manager。檢查產品授權,以確保您具有可以支援 您的拓蹼的必要授權,並確保您瞭解產品隨附的所有軟體元件的使用限制。

如需系統需求,請參閱 IBM Business Process Manager Standard 詳細系統需求 (http://www.ibm.com/support/ docview.wss?uid= $swg27023007$ ) °

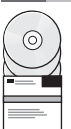

1

### 3 步驟 3: 檢閱安裝架構

下圖顯示安裝在一般拓蹼中多個系統(稱為網路部署配置)上的 IBM BPM Standard 元件。

位於中心位置的是 IBM Process Center,所有開發活動都在這裡進行。用於開發、測試、暫置及生產的編寫工具、管理主 控台及 Process Server 都會連接到 Process Center。

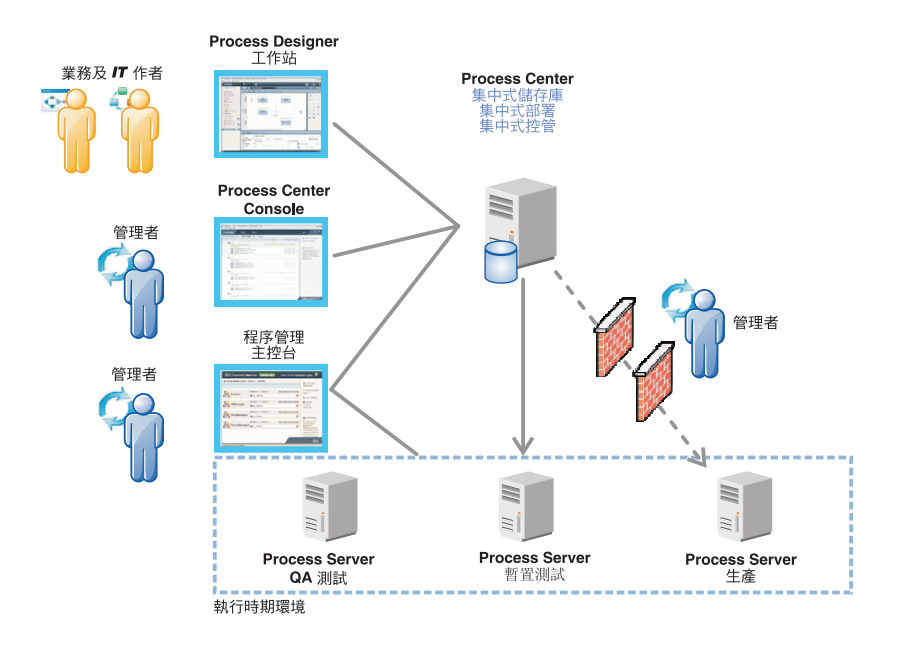

如需元件和使用者角色互動的相關資訊,請參閱 [IBM BPM V8.5.5](http://www.ibm.com/support/knowledgecenter/SSFPJS_8.5.5/) 說明文件 [\(http://www.ibm.com/support/knowledgecenter/](http://www.ibm.com/support/knowledgecenter/SSFPJS_8.5.5/) SSFPJS  $8.5.5/$ 

### 4 步驟 4: 安裝 IBM Business Process Manager Standard

- 若要使用 DB2 Express Edition 資料庫來建立網路部署拓蹼,請完成下列步驟,進行一般安裝。
- 1.從 DVD 或下載的映像取得壓縮檔,然後從壓縮檔中擷取所有檔案,將其放在硬碟上的相同位置。可能會提示您改寫目 錄。
- 2. 啓動啓動程式檔案,然後從啓動程式中選取**使用一般安装程式**。
- 3. 選取安裝 Process Center 或安裝 Process Server, 然後按下一步。
- 4. 驗證下一個畫面上的資訊(包括安裝位置),然後按**下一步**。
- 5. 安裝內嵌的 DB2 Express Edition 資料庫。如果您已安裝 DB2,則系統會提示您使用現有的資料庫來安裝產品。按**下** 一步。
- 6. 閱讀並接受授權合約,然後按一下**安装軟體**以開始安裝。在安裝軟體時,您可以檢視及列印安裝的相關資訊。

當一般安裝完成時,「快速入門」主控台即會自動啓動。

對於自訂安裝,請在啓動程式上選取**使用自訂安裝程式**。IBM Installation Manager 便會啓動。如需詳細的安裝步驟,請參 閱 [IBM BPM 8.5.5](http://www.ibm.com/support/knowledgecenter/SSFPJS_8.5.5/) 版說明文件 [\(http://www.ibm.com/support/knowledgecenter/SSFPJS\\_8.5.5/\)](http://www.ibm.com/support/knowledgecenter/SSFPJS_8.5.5/) 中的安裝及配置 IBM Busi*ness Process Manager Standard* •

#### 相關資訊

- **?) 若需要其他資源,請參閱下列鏈結:**<br>• IBM Education Assistant (http://pu
	- v [IBM Education Assistant](http://publib.boulder.ibm.com/infocenter/ieduasst/v1r1m0/) [\(http://publib.boulder.ibm.com/infocenter/ieduasst/v1r1m0/\)](http://publib.boulder.ibm.com/infocenter/ieduasst/v1r1m0/)
	- [WebSphere Application Server Network Deployment](http://www.ibm.com/support/knowledgecenter/SSAW57_8.5.5/as_ditamaps/was855_welcome_ndmp.html) 說明文件 [\(http://www.ibm.com/support/knowledgecenter/SSAW57\\_8.5.5/](http://www.ibm.com/support/knowledgecenter/SSAW57_8.5.5/as_ditamaps/was855_welcome_ndmp.html) [as\\_ditamaps/was855\\_welcome\\_ndmp.html\)](http://www.ibm.com/support/knowledgecenter/SSAW57_8.5.5/as_ditamaps/was855_welcome_ndmp.html)
	- 支援資訊 [\(http://www.ibm.com/support/entry/portal/Overview/Software/WebSphere/IBM\\_Business\\_Process\\_Manager\\_Standard\)](http://www.ibm.com/support/entry/portal/Overview/Software/WebSphere/IBM_Business_Process_Manager_Standard)

IBM Business Process Manager Standard V8.5.5 Licensed Materials - Property of IBM. © Copyright IBM Corp. 2000, 2014. U.S. Government Users Restricted Rights - Use, duplication or disclosure restricted by GSA ADP Schedule Contract with IBM Corp.

IBM、IBM 標誌、ibm.com®、DB2、Passport Advantage、Tivoli、WebSphere 及 Worklight 是 International Business Machines Corp. 的商標或註冊商標,已在全球許多司法管轄區註冊。其他產品及服務名稱可能<br>是 IBM 或其他公司的商標。現行 IBM 商標清單可在「著作權與商標資訊」網頁上取得,網址為 www.ibm.com/legal/copytrad

產品編號: CF457ML

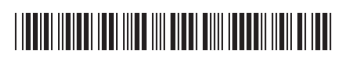